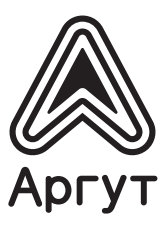

# Цифровая радиостанция стационарная Аргут А-701

**Руководство пользователя**

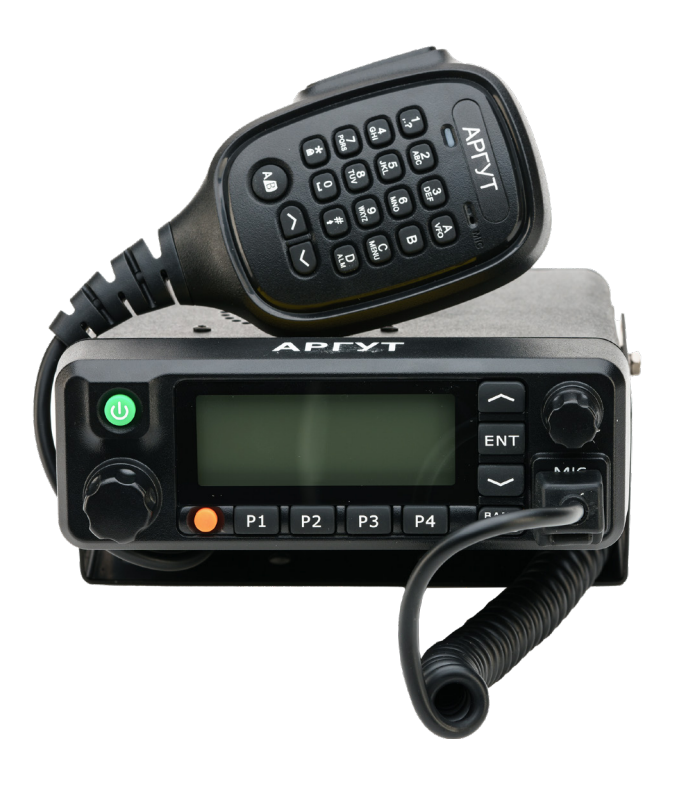

А-701 П23 (артикул RU51019) А-701 П45 (артикул RU51020)

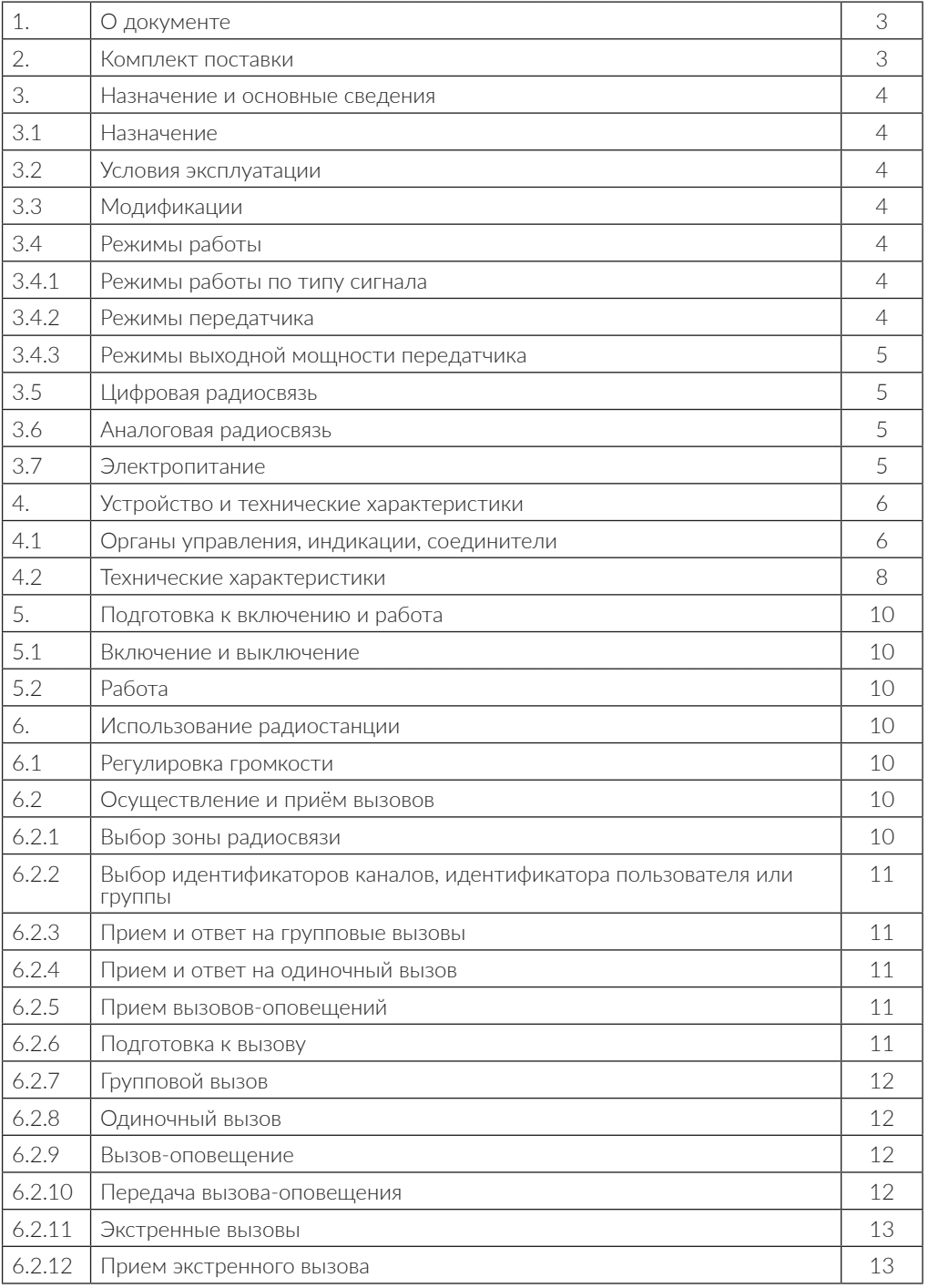

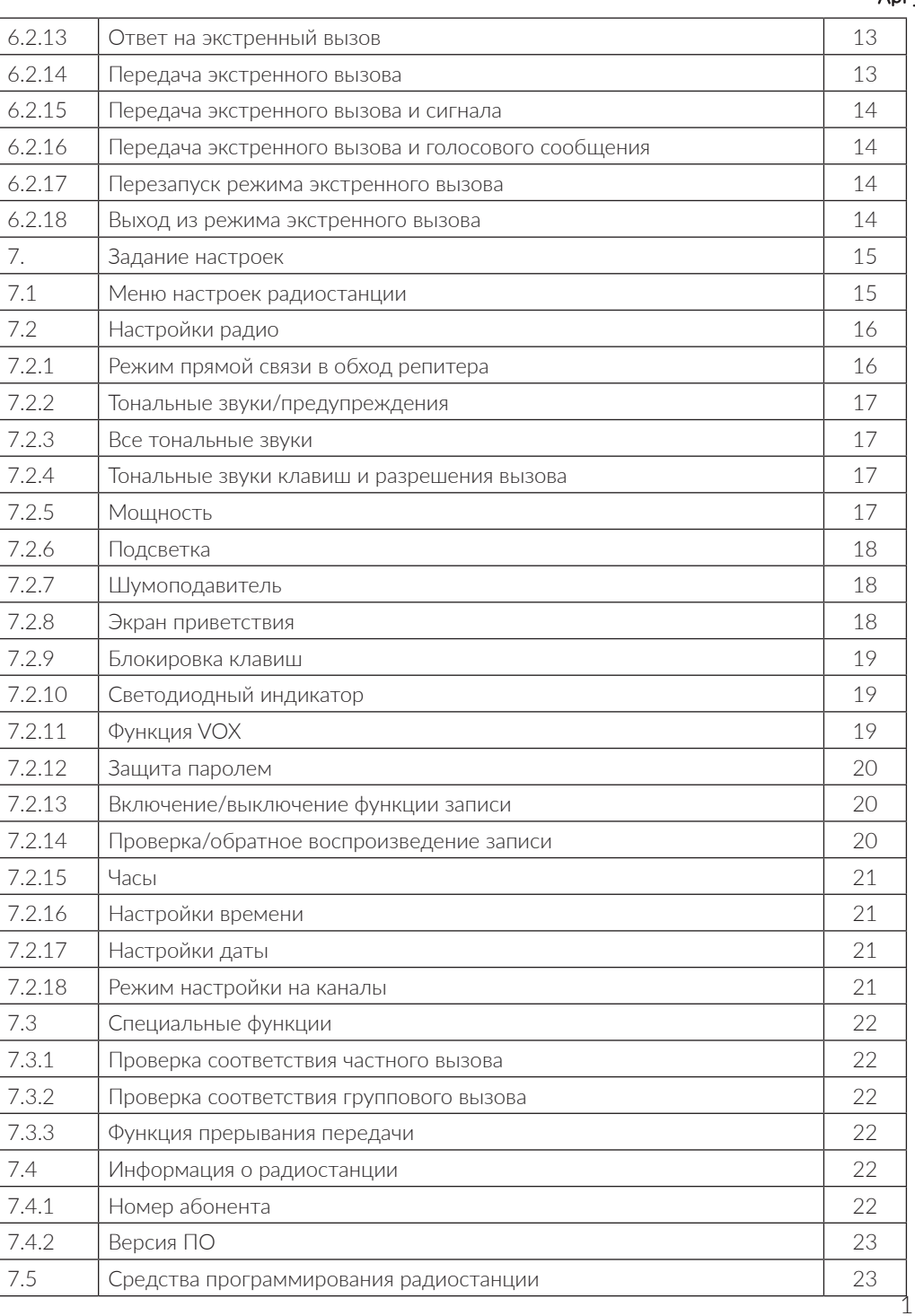

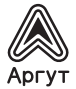

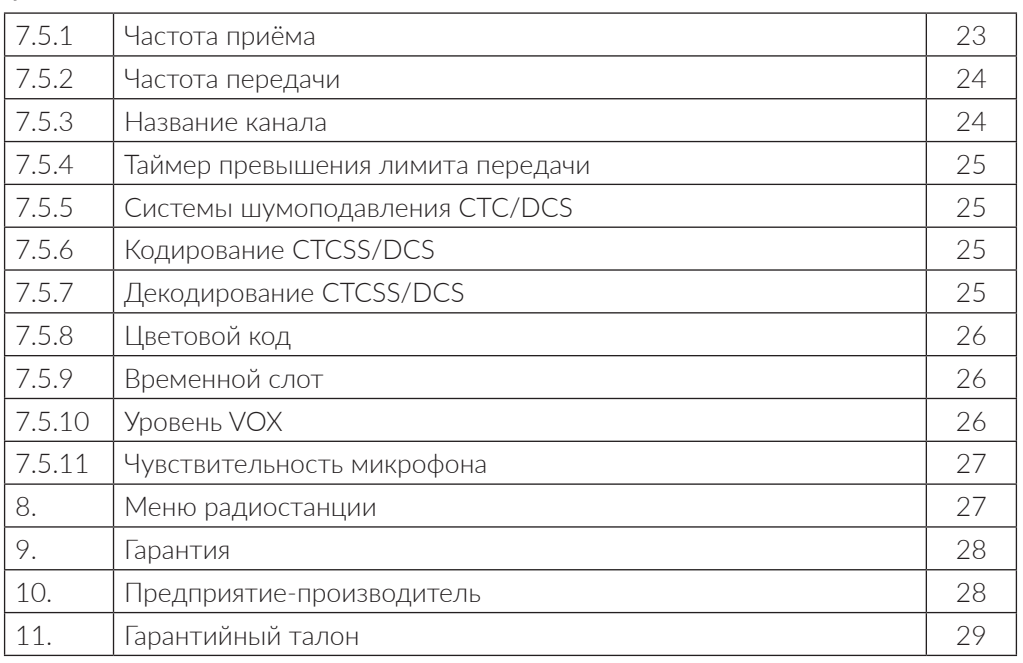

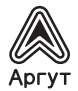

### **1. О документе**

Руководство пользователя (далее — руководство) содержит сведения для изучения устройства, условий эксплуатации, настройки и использования Цифровой радиостанции стационарной Аргут А-701 (далее — радиостанция).

эксплуатации радиостанции необходимо ознакомиться с руководством.

### **2. Комплект поставки**

Таблица 1

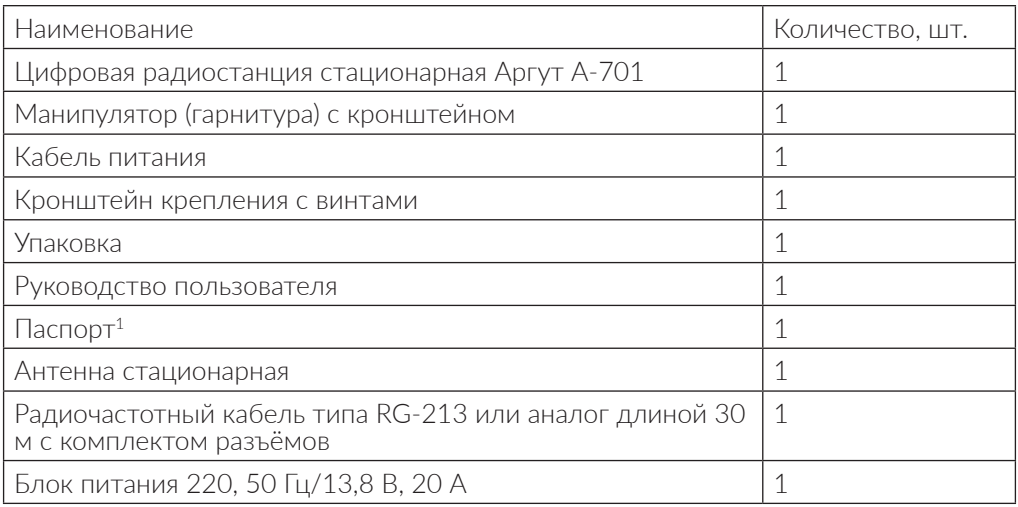

После вскрытия упаковки проверьте комплектность радиостанции, убедитесь в от-<br>сутствии внешних повреждений. Проверьте наличие и целостность пломбы.

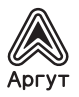

### **3. Назначение и основные сведения**

### **3.1 Назначение**

Радиостанция предназначена для обеспечения цифровой и аналоговой радиосвязи, а также радиосвязи в составе систем, построенных на базе цифровых средств радиосвязи, работающих в стандарте DMR.

Радиостанция совместима с аналоговыми радиостанциями (шаг сетки частот 12,5 и 25,0 кГц) и цифровыми радиостанциями (шаг сетки частот 12,5 кГц).

- **3.2 Условия эксплуатации<br>• температура от минус 25 до плюс 55 °С;<br>• относительная влажность возлуха не бог**
- относительная влажность воздуха не более 93 % при температуре плюс 40 °С;
- атмосферное давление от 86 до 106 кПа (от 650 до 800 мм рт. ст.).

Радиостанция предназначена для работы в определённом пункте под навесом на открытом воздухе или в неотапливаемых наземных или подземных сооружениях, а также в отапливаемых или охлаждаемых и вентилируемых помещениях (ГОСТ 16019 для аппаратуры группы С2 при 1 степени жёсткости воздействующих факторов).

### **3.3 Модификации**

Цифровые радиостанции стационарные Аргут А-701 выпускаются в двух модификациях, отличающихся рабочим диапазоном частот (таблица 2).

Таблица 2

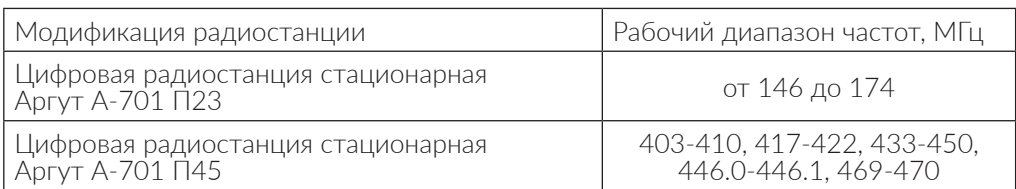

### **3.4 Режимы работы**

Режимы работы радиостанции задаются при конфигурировании с помощью приложения конфигурирования). Версия прошивки радиостанций и ПО может быть обновлена. Для этого необходимо подключить радиостанцию к персональному компьютеру (далее — ПК).

## **3.4.1 Режимы работы по типу сигнала** • Аналоговый

- 
- Цифровой

Режим работы по типу сигнала переключается в настройках радиостанции.

- **3.4.2 Режимы передатчика** Приём передатчик выключен, радиостанция работает только на приём;
- Передача радиостанция передаёт сигнал.

Передатчик включается нажатием на клавишу включения передачи на гарнитуре.

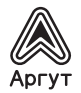

# **3.4.3 Режимы выходной мощности передатчика** • Пониженная мощность

- 
- Средняя мощность
- Номинальная мощность
- Повышенная мощность

### **3.5 Цифровая радиосвязь**

Наименования спецификаций радиоинтерфейса стандарта радиосвязи, поддерживаемого радиостанцией, приведены в таблице 3.

Таблица 3

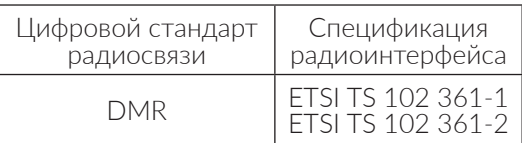

### **3.6 Аналоговая радиосвязь**

При аналоговой радиосвязи с шагом сетки рабочих частот 25,0 и 12,5 кГц радиостанция обеспечивает дуплексную открытую передачу речи с шумоподавле-<br>нием по несущей частоте или субтональным частотам CTCSS.

### **Радиостанция обеспечивает:**

- 
- выключение и включение шумоподавления; регулировку порога шумоподавления по несущей частоте;
- CTCSS;
- DCS.

### **3.7 Электропитание**

Радиостанция питается от источника постоянного тока (блока питания) номинальным напряжением 13,8 В и выходной мощностью не менее 200 Вт. Источ-<br>ник поставляется в комплекте

Радиостанция может работать при напряжении электропитания отличном от номинального, в диапазоне от 10,8 В до 15,6 В. При этом возможно снижение выходной мощности передатчика.

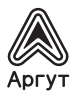

### **4. Устройство и технические характеристики**

### **4.1 Органы управления, индикации, соединители**

 Радиостанция выполнена в металлическом корпусе. Лицевая панель изготовлена из пластика и имеет эргономичный дизайн. Органы управления, дисплей и разъём гарнитуры расположены на лицевой панели. Соединители расположены на задней панели.

Кронштейн крепления с винтами поставляется в комплекте.

Рис. 1. Расположение органов управления, индикации и соединителя на лицевой панели

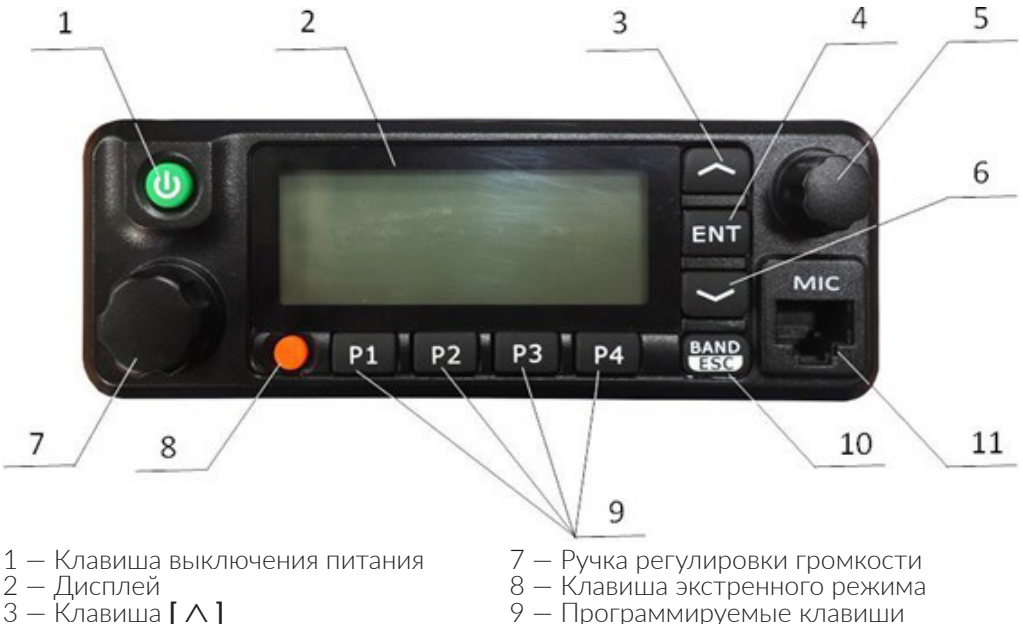

- 4 Клавиша **ENT**
- 5 Ручка выбора каналов
- 6 Клавиша **[** ∨ **]**
- 
- $10 -$  Клавиша Е $\text{SC}$
- 11 Разъём гарнитуры

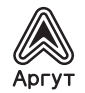

На задней панели расположен ВЧ-соединитель (UHF-тип) для подключения АФУ. Разъём для подключения к ПК (гнездо, mini-USB) предусматривает подключение кабеля передачи данных (mini USB-USB) для конфигурирования радиостанции. Ка- бель в комплекте не поставляется.

При необходимости, к разъёму громкоговорителя (гнездо, mini-jack 3,5 мм) можно подключить внешний громкоговоритель. Громкоговоритель в комплекте не поставляется.

Крыльчатка вентилятора, охлаждающего радиатор выходного каскада передатчика, защищена решёткой от попадания посторонних предметов.

### Рис. 2. Расположение соединителей на задней панели

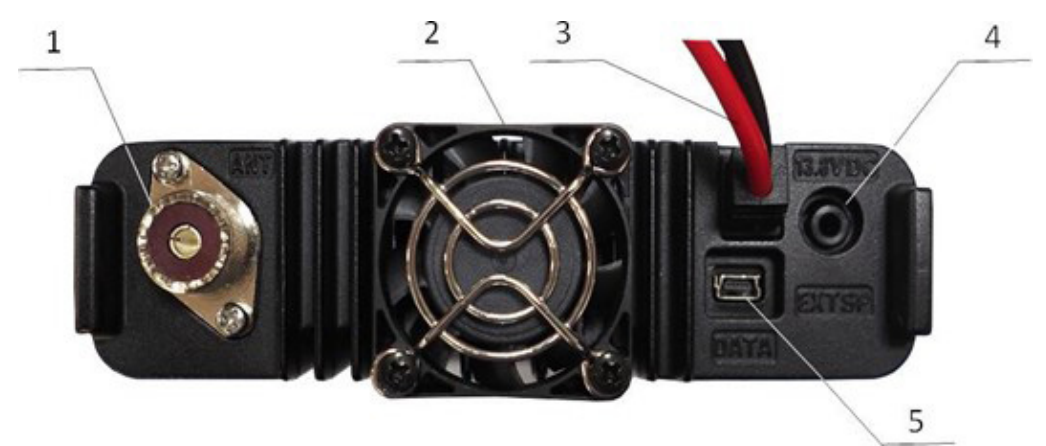

- 1 ВЧ-соединитель
- 2 Вентилятор
- 3 Провод питания
- 4 Разъём громкоговорителя
- 5 Разъём подключения к ПК

Рис. 3. Расположение органов управления и соединителя гарнитуры

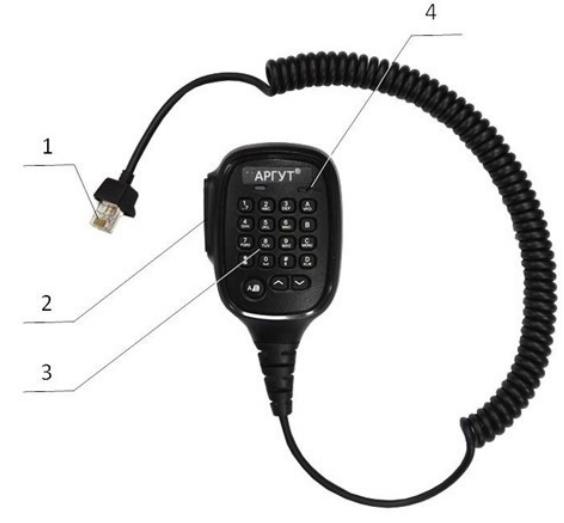

- 1 Разъём гарнитуры RJ-45
- 2 Клавиша включения передачи
- 3 Клавиатура (не используется)
- 4 Микрофон

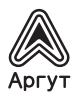

### **4.2 Технические характеристики**

Технические характеристики радиостанции приведены в таблице 4.

Таблица 4

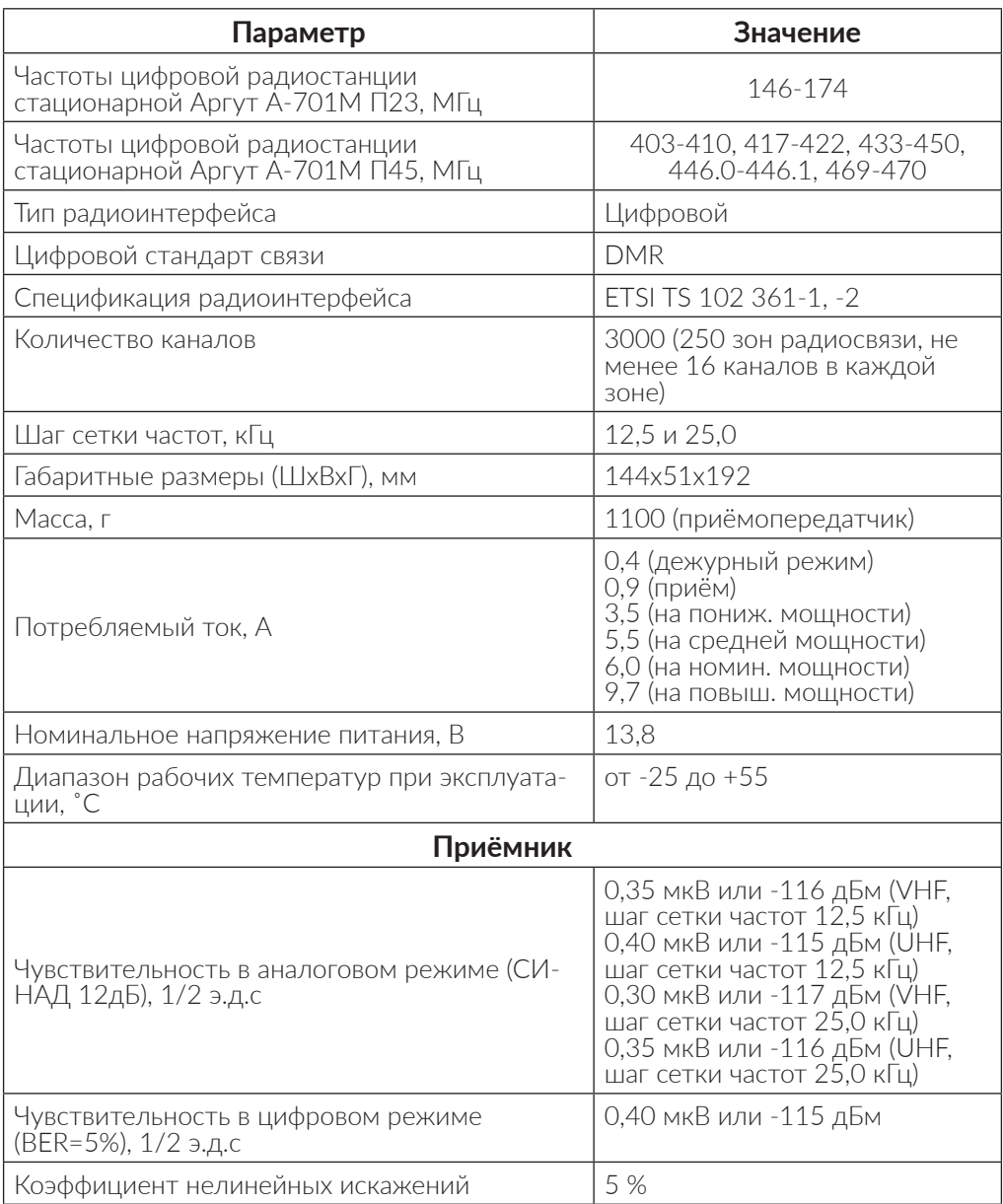

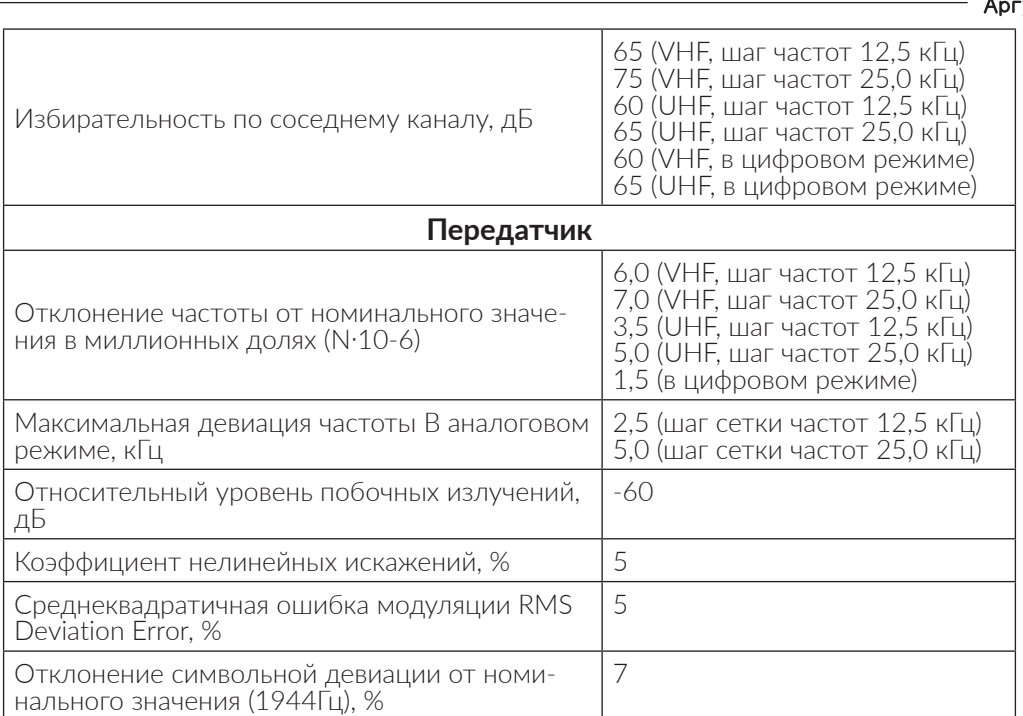

УТ

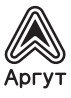

### **5. Подготовка к включению и работа**

### Внимание!

Выходной каскад передатчика охлаждает вентилятор, расположенный на задней панели радиостанции.

При монтаже радиостанции, для циркуляции воздушных потоков предусмотрите свободное пространство между задней панелью радиостанции и элементами внешних конструкций. Исключите попадание посторонних предметов в лопасти вентилятора.

При подключении радиостанции к источнику постоянного тока (блоку питания) соблюдайте полярность. Провод красного цвета — положительный полюс (+), провод чёрного цвета — отрицательный полюс (–).

Категорически запрещается включать радиостанцию на передачу с неподключенной либо неисправной антенной.

- **5.1 Включение и выключение**<br>• Подключите радиостанцию к источнику постоянного тока (блоку питания) кабе-<br>• Подключите антенно-фидерное устройство (АФУ) к ВЧ-соединителю.<br>• От источника постоянного тока (блока питания) по
- 
- панели радиостанции пока не загорится подсветка дисплея. Прозвучит сигнал<br>приветствия (если данная установка включена в настройках). Радиостанция го-
- това к работе.<br>Для выключения радиостанции снова нажмите и удерживайте клавишу выклю-<br>чения питания, пока лисплей не погаснет.

## **5.2 Работа**

В эксплуатации радиостанция не требует обслуживания и регламентных работ.

### **6. Использование радиостанции**

Управление радиостанцией осуществляется с помощью органов управления и гарнитуры, описанных в п. 4 .

Радиостанция настраивается через меню, либо при подключении к ПК с помощью приложения конфигурирования. Наименования пунктов меню радиостанции на русском и английском языках приведены в п. 8.

### **6.1 Регулировка громкости**

Поверните ручку регулировки громкости по часовой стрелке, чтобы увеличить громкость, против часовой стрелки - чтобы уменьшить громкость.

# **6.2 Осуществление и приём вызовов 6.2.1 Выбор зоны радиосвязи** • Нажмите клавишу **ENT** для входа в меню.

- 
- Нажатием клавиш **[** ∨ **]** или **[** ∧ **]** выберите пункт меню выбора зоны радиосвязи и подтвердите выбор клавишей **ENT**.
- Откроется подменю. Нажатием клавиш **[** ∨ **]** или **[** ∧ **]** выберите нужную зону
- радиосвязи и подтвердите выбор клавишей **ENT**. На дисплее высветится название выбранной зоны радиосвязи.

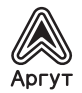

### **6.2.2 Выбор идентификаторов каналов, идентификатора пользователя или группы**

Выберите нужную зону радиосвязи (если зон несколько). С помощью ручки выбора каналов выберите канал, имя пользователя или идентификатор, имя группы или идентификатор.

### **6.2.3 Прием и ответ на групповые вызовы**

Радиостанции должна быть присвоена определенная группа, после чего она сможет принимать групповые вызовы.

При поступления группового вызова:

- Включится подсветка дисплея.
- В верхней части дисплея по центру отобразится значение RSSI. В первой строке будет показано название группы. За ним отобразится идентификатор входящего вызова, последним - значок группового вызова (доступно только в цифровом режиме).
- Возьмите гарнитуру и удерживайте её на расстоянии 2,5-5,0 см от лица.
- Нажмите клавишу включения передачи для ответа на вызов.
- Отпустите клавишу включения передачи, чтобы перейти на приём.

### **6.2.4 Прием и ответ на одиночный вызов**

Одиночный вызов - это вызов одного корреспондента другим, при этом имеются два типа одиночных вызовов: тестовый, для проверки радиостанции перед вызовом, и режим, который используется непосредственно для вызова корреспондента.

При поступлении одиночного вызова:

- Включится подсветка дисплея.
- В верхней части дисплея по центру отобразится значение RSSI.
- Возьмите гарнитуру и удерживайте её на расстоянии 2,5-5,0 см от лица.<br>• Нажмите клавишу включения передачи для ответа на вызов.
- 
- Нажмите клавишу включения передачи для ответа на вызов.<br>• Отпустите клавишу включения передачи, чтобы перейти на приём.

### **6.2.5 Прием вызовов-оповещений**

Вызов-оповещение - это вызов всех корреспондентов, находящихся на приёме на определённом частотном канале для сообщения экстренной информации.

При поступлении вызова-оповещения:

- Включится подсветка дисплея.
- В верхней части дисплея по центру отобразится значение RSSI. В первой строке будет показано название группы. За ним отобразится идентификатор входящего вызова, последним - значок группового вызова (доступно только в цифровом режиме).
- По окончании вызова-оповещения радиостанция самостоятельно возвращается в режим приёма.
- При приеме вызова-оповещения, если вы перейдёте на другой частотный канал, радиостанция прекратит принимать вызов-оповещение.

### **6.2.6 Подготовка к вызову**

Выберите канал, идентификатор пользователя или группу с помощью элементов управления:

- Ручка выбора каналов.<br>• Программируемые клавиши.
- 
- Ручной ввод (только для одиночного вызова).

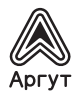

### **6.2.7 Групповой вызов**

Переведите радиостанцию в режим выбора группы для совершения группового вызова.

- Вращая ручку выбора каналов, выберите название группы или идентификатор канала.
- Возьмите гарнитуру и удерживайте её на расстоянии 2,5-5,0 см от лица.
- Нажмите клавишу включения передачи для передачи сообщения. На экране отобразится имя или идентификатор группы.
- Отпустите клавишу включения передачи, чтобы перевести радиостанцию на приём. На экране отобразится имя или идентификатор группы.
- Если в течение установленного времени ни один корреспондент не ответил, вызов сбрасывается.

- **6.2.8 Одиночный вызов**<br>• Вращая ручку выбора каналов задайте имя или идентификатор канала.
- Возьмите гарнитуру и удерживайте её на расстоянии 2,5-5,0 см от лица.
- Нажмите клавишу включения передачи для передачи сообщения. На экране отобразится имя или идентификатор канала.
- Отпустите клавишу включения передачи, чтобы перевести радиостанцию на приём. На экране отобразится имя или идентификатор канала.

### **6.2.9 Вызов-оповещение**

Для совершения вызова-оповещения радиостанция должна быть запрограммирована для передачи сообщения корреспондентам, находящемся на приёме в определённом частотном канале.

- Вращая ручку выбора каналов, выберите название группы или идентификатор канала.
- Возьмите гарнитуру и удерживайте её на расстоянии 2,5-5,0 см от лица.
- Нажмите клавишу включения передачи для передачи сообщения. На экране отобразится имя или идентификатор группы.
- Отпустите клавишу включения передачи, чтобы перевести радиостанцию на приём. На экране отобразится имя или идентификатор группы.

### **6.2.10 Передача вызова-оповещения**

Вызов можно сделать запрограммированной клавишей. Для этого нужно предварительно сконфигурировать радиостанцию: установить имя или идентификатор группы для группового вызова, либо имя или идентификатор для одиночного вызова. Вызов задаётся на короткое или длинное нажатие программируемой клавиши.

- Нажмите предварительно запрограммированную клавишу вызова.
- Возьмите гарнитуру и удерживайте её на расстоянии 2,5-5,0 см от лица.<br>• Нажмите клавишу включения передачи. На экране отобразятся имя или иден-
- Нажмите клавишу включения передачи. На экране отобразятся имя или иден- тификатор группы, либо имя или идентификатор канала. Отпустите клавишу включения передачи, чтобы перевести радиостанцию на
- приём. На экране отобразится имя или идентификатор группы, либо имя или
- Если в течение установленного времени ни один корреспондент не ответил, вызов сбрасывается.

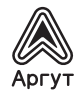

### **6.2.11 Экстренные вызовы**

Экстренный вызов передаётся в эфир только в особых ситуациях. Его можно передать, даже если радиостанция в этот момент принимает или передаёт сообщение.

Доступны три варианта передачи экстренного вызова:

- Экстренный вызов
- Экстренный вызов и сигнал
- Экстренный вызов и голосовое сообщение.

### **6.2.12 Прием экстренного вызова**

При приеме экстренного вызова количество принятых тональных сигналов заменяет идентификатор отправителя.

- При этом включится подсветка дисплея.
- Если радиостанция включена, она подтвердит приём экстренного вызова автоматически.
- Когда радиостанция принимает экстренный вызов, на дисплее высветится предупреждающий знак тревоги до отправки подтверждающего сообщения. В этот момент радиостанция не принимает другие вызовы.

- **6.2.13 Ответ на экстренный вызов**<br>• Нажмите любую клавишу, чтобы прекратить сигнал экстренного вызова.
- Возьмите гарнитуру и удерживайте её на расстоянии 2,5-5,0 см от лица.
- Нажмите клавишу включения передачи для вызова. Радиостанция при этом на- ходится в режиме экстренного вызова.
- После завершения вызова нажмите клавишу ESC, затем нажмите запрограммированную клавишу для отключения вызова, удалите все принятые экстренные вызовы и выйдите из экстренного режима.
- На дисплее высветится заставка главного экрана.

### **6.2.14 Передача экстренного вызова**

Функция передачи экстренного вызова (тональный сигнал) позволяет передать экс-<br>тренный вызов, который запустит сигнал тревоги на другой радиостанции.

- 
- Нажмите предварительно запрограммированную клавишу включения экстренного вызова.<br>• На дисплее отобразится сообщение о передаче экстренного вызова и иденти-<br>• Микатор обмена с другой радиостанцией.<br>• После подтверждения
- дисплее высветится уведомление об успешной передаче экстренного вызова.<br>Если радиостанция не получила подтверждения о приёме экстренного вызова
- от другой радиостанции по истечении заданного времени, на дисплее высветится сообщение, информирующее, что экстренный вызов не удался.
- Тогда радиостанция автоматически выйдет из экстренного режима, произойдёт переход на главный экран.

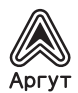

### **6.2.15 Передача экстренного вызова и сигнала**

Эта функция позволяет передать экстренный вызов на другую радиостанцию, после подтверждения которого, другая радиостанция выйдет на связь на предварительно запрограммированном канале.

- Нажмите предварительно запрограммированную клавишу включения передачи экстренного вызова.
- На дисплее отобразится сообщение о передаче экстренного вызова и идентификатор обмена с другой радиостанцией.
- После подтверждения другой радиостанцией приёма экстренного вызова, на дисплее высветится уведомление об успешной передаче экстренного вызова.
- Возьмите гарнитуру и удерживайте её на расстоянии 2,5-5,0 см от лица.
- Нажмите клавишу включения передачи для передачи сообщения. На дисплее отобразится значок группы.
- Отпустите клавишу включения передачи для перехода на приём.
- Снова нажмите клавишу включения передачи для ответа на вызов или нажмите запрограммированную кнопку экстренного вызова для выключения и выхода из режима.
- Произойдёт возврат на главный экран.
- Если радиостанция находится в «тихом режиме», во время экстренного режима не будет звуковых оповещений.

### **6.2.16 Передача экстренного вызова и голосового сообщения**

Эта функция позволяет передать экстренный вызов другим радиостанциям. После подтверждения вызова без нажатия клавиши включения передачи автоматически включается микрофон, а радиостанция переходит в режим передачи.

- Нажмите предварительно запрограммированную клавишу включения экстренного вызова.
- На дисплее отобразится сообщение о передаче экстренного вызова, а на дисплее появится значок экстрен После того, как на дисплее высветится сообщение об успешном экстренном вызове, говорите в микрофон - передача голосового сообщения в эфир включена.
- Во время передачи на дисплее будет гореть значок экстренного вызова.
- По окончании передачи сообщения, передатчик выключится. Чтобы снова начать передачу сообщения, нажмите и удерживайте клавишу включения передачи на гарнитуре.

- **6.2.17 Перезапуск режима экстренного вызова**<br>• Радиостанция перезапустит экстренный режим при следующих условиях:
- Смена частотного канала на радиостанции. Если включить экстренный вызов на новом канале, радиостанция вновь перейдёт в экстренный режим.
- В момент передачи экстренного вызова нажата запрограммированная клави- ша выхода/перезапуска экстренного режима.

- 
- **6.2.18 Выход из режима экстренного вызова<br>• Радиостанция выйдет из экстренного режима при следующих условиях:<br>• Получено подтверждение принятого экстренного вызова другой радиостанци-<br>ей.**
- Количество экстренных вызовов превысило максимально допустимое значение.
- В момент передачи экстренного вызова нажата запрограммированная клави- ша выхода/перезапуска экстренного режима.

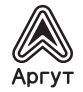

- 
- При нажатии клавиши включения передачи на гарнитуре.<br>• При отключении питания радиостанции. После включения радиостанции, она<br>снова булет работать в режиме экстренного вызова.
- снова будет работать в режиме экстренного вызова. После того, как на дисплее высветится сообщение об успешном экстренном вызове, говорите в микрофон - передача голосового сообщения в эфир включена.
- Во время передачи на дисплее будет гореть значок экстренного вызова.
- По окончании передачи сообщения, передатчик выключится. Чтобы снова начать передачу сообщения, нажмите и удерживайте клавишу включения передачи на гарнитуре.

### **7. Задание настроек**

Настройки задаются через меню радиостанции. Однако для установки некоторых настроек потребуется конфигурирование радиостанции - такая необходимость оговаривается по тексту. Для конфигурирования радиостанцию необходимо подключить к ПК с установленным приложением конфигурирования.

## **7.1 Меню настроек радиостанции** • Настройки радио

- 
- Информация о радиостанции
- Средства программирования радиостанции

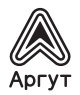

- **7.2 Настройки радио** Режим прямой связи в обход репитера
- Тональные звуки/предупреждения<br>• Мошность
- Мощность
- Подсветка<br>• Шумопола
- Шумоподавитель
- Экран приветствия<br>• Блокировка клавиа
- Блокировка клавиатуры<br>• Светолиолный инликато
- Светодиодный индикатор<br>• Функция VOX
- Функция VOX
- Защита паролем<br>• Функция записи
- Функция записи
- Часы
- Режим настройки на каналы

### **7.2.1 Режим прямой связи в обход репитера**

Когда репитер не работает или когда радиостанция расположена за пределами зоны действия репитера, в этом режиме возможно связываться с другими радиостанциями. При этом частоты приёма/передачи меняются на обратные. Для этого нажмите предварительно запрограммированную кнопку режима прямой связи в обход репитера.

- Нажмите клавишу **ENT** для входа в меню.
- Переместите курсор, используя клавиши **[** ∨ **]** или **[** ∧ **]**, во вспомогательные средства, а затем нажмите клавишу **ENT** для выбора.
- Переместите курсор, используя клавишу **[** ∨ **]** или **[** ∧ **]**, в настройки радио, а затем нажмите клавишу **ENT** для выбора.
- Переместите курсор, используя клавишу **[** ∨ **]** или **[** ∧ **]**, в режим прямой связи в обход репитера, а затем нажмите клавишу **ENT** для выбора.
- Если радиостанция в текущий момент в режиме работы через репитер, будет отображаться опция «Открыть».
- Если радиостанция в режиме прямой связи в обход репитера, будет отображаться опция «Закрыть».
- Нажмите клавишу **ENT** для выбора.
- Нажмите клавишу **ENT** для входа в меню.
- Переместите курсор, используя клавишу **[** ∨ **]** или **[** ∧ **]**, во вспомогательные средства, а затем нажмите клавишу **ENT** для выбора.
- Переместите курсор, используя клавишу **[** ∨ **]** или **[** ∧ **]**, в настройки радио, а затем нажмите клавишу **ENT** для выбора.
- Переместите курсор, используя клавишу **[** ∨ **]** или **[** ∧ **]**, в тональные звуки/ предупреждения, а затем нажмите клавишу **ENT** для выбора.
- Переместите курсор, используя клавишу **[** ∨ **]** или **[** ∧ **]**, во все тональные зву-
- ки, а затем нажмите клавишу **ENT** для выбора. Нажмите клавишу **ENT** для выбора состояния включения, затем активируйте
- 
- все тональные звуки и подсказки, на дисплее отобразится<br>«Открыто» для всех тональных звуков.<br>Либо нажмите клавишу **ENT** для выбора состояния выключения, затем деак-<br>тивируйте все тональные звуки и подсказки, на дисплее вы состояние включения/выключения режима прямой связи в обход репитера.
- Произойдёт автоматический переход к предыдущему меню.

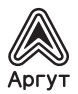

# **7.2.2 Тональные звуки/предупреждения**<br>• Все тональные звуки<br>• Звук разрешения вызова

- 
- Звук разрешения вызова
- Тональные звуки клавиш

### **7.2.3 Все тональные звуки**

Вы можете включить или выключить все тональные звуки и подсказки радиостанции (кроме тонального звука входящего экстренного вызова). Нажмите предварительно запрограммированную кнопку включить/выключить все звуковые сигналы, чтобы включить/выключить все тональные звуки радиостанции.

### **7.2.4 Тональные звуки клавиш и разрешения вызова**

Если необходимо, вы можете включать и выключать тональные звуки и разрешения вызова.

- Нажмите клавишу **ENT** для входа в меню.
- Переместите курсор, используя клавишу **[** ∨ **]** или **[** ∧ **]**, во вспомогательные средства, а затем нажмите клавишу **ENT** для выбора.
- Переместите курсор, используя клавишу **[** ∨ **]** или **[** ∧ **]**, в настройки радио, а затем нажмите клавишу **ENT** для выбора.
- Переместите курсор, используя клавишу **[** ∨ **]** или **[** ∧ **]**, в тональные звуки/ предупреждения, а затем нажмите клавишу **ENT** для выбора.
- Переместите курсор, используя клавишу **[** ∨ **]** или **[** ∧ **]**, в тональные звуки клавиш, а затем нажмите клавишу **ENT** для выбора.
- Нажмите клавишу **ENT** и выберите «Открыть», затем активируйте тональный звук клавиатуры. На дисплее отобразится сообщение о включении тонального звука клавиш.
- Нажмите клавишу **ENT** и выберите «Выключить», затем деактивируйте звук клавиш, на дисплее отобразится сообщение о выключении тонального звука клавиш.

## **7.2.5 Мощность**

Вы можете задать режим выходной мощности передатчика для каждого канала.

Нажмите предварительно запрограммированную кнопку выбора режима выходной мощности. По умолчанию установлен режим номинальной выходной мощности. В процессе работы вы можете переключаться между режимами выходной мощности передатчика.

- Нажмите клавишу **ENT** для входа в меню.
- Переместите курсор, используя клавишу **[** ∨ **]** или **[** ∧ **]**, во вспомогательные
- средства, а затем нажмите клавишу **ENT** для выбора. Переместите курсор, используя клавишу **[** ∨ **]** или **[** ∧ **]**, в настройки радио, а
- затем нажмите клавишу **ENT** для выбора. Переместите курсор, используя клавишу **[** ∨ **]** или **[** ∧ **]**, в мощность, а затем
- Следуйте инструкциям на дисплее для изменения текущих настроек.<br>Нажмите клавишу **ENT**, чтобы изменить режим выходной мощности.
- 
- Вернитесь к предыдущему экранному меню. Нажмите ESC для возврата на главный экран. На дисплее отобразится пиктограмма уровня мощности.

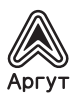

## **7.2.6 Подсветка**

При необходимости, вы можете включать/выключать подсветку дисплея и клавиш или настроить автоматическое отключение подсветки по истечении заданного времени при простое.

Нажмите предварительно запрограммированную клавишу для управления подсветкой.

- Нажмите клавишу **ENT** для входа в меню.
- Переместите курсор, используя клавишу **[** ∨ **]** или **[** ∧ **]**, во вспомогательные средства, а затем нажмите клавишу **ENT** для выбора.
- Переместите курсор, используя клавишу **[** ∨ **]** или **[** ∧ **]**, в настройки радио, а затем нажмите клавишу **ENT** для выбора.
- Переместите курсор, используя клавишу **[** ∨ **]** или **[** ∧ **]**, в подсветку, а затем нажмите клавишу **ENT** для выбора.
- На дисплее отобразится опция постоянно подсвеченного дисплея и задержки 5 с, 10 с, 15 с до выключения. Нажмите клавишу **ENT** для выбора постоянно подсвеченного дисплея, либо выберите задержку 5 с, 10 с, 15 с. Тогда подсветка дисплея выключится через указанное пользователем время при простое.

## **7.2.7 Шумоподавитель**

Вы можете регулировать уровень шумоподавления радиостанции, таким образом отфильтровывая шумы и вызовы дальних корреспондентов с низким уровнем сигнала. По умолчанию задан стандартный уровень шумоподавления с возможностью переключения на высокий уровень.

Нажмите предварительно запрограммированную кнопку высокого/стандартного уровня шумоподавления.

- Нажмите клавишу **ENT** для входа в меню.
- Переместите курсор, используя клавишу **[** ∨ **]** или **[** ∧ **]**, во вспомогательные средства, а затем нажмите клавишу **ENT** для выбора. • Переместите курсор, используя клавишу **[** ∨ **]** или **[** ∧ **]**, в настройки радио, а
- затем нажмите клавишу **ENT** для выбора.
- Переместите курсор, используя клавишу **[** ∨ **]** или **[** ∧ **]**, в шумоподавление, а затем нажмите клавишу **ENT** для выбора.
- Выберите уровень шумоподавления, а затем нажмите клавишу **ENT** для выбора.
- Произойдёт возврат к предыдущему меню.

### **7.2.8 Экран приветствия**

Настройка отображения экрана приветствия:

- Нажмите клавишу **ENT** для входа в меню.
- Переместите курсор, используя клавишу **[** ∨ **]** или **[** ∧ **]**, во вспомогательные
- средства, а затем нажмите клавишу **ENT** для выбора. Переместите курсор, используя клавишу **[** ∨ **]** или **[** ∧ **]**, в настройки радио, а
- затем нажмите клавишу **ENT** для выбора. Переместите курсор, используя клавишу **[** ∨ **]** или **[** ∧ **]**, в экран приветствия, а
- При включенном экране нажмите клавишу **ENT** для активации отображения экрана приветствия.
- 
- При загрузке на дисплее отобразится приветствие.<br>• Либо при выключенном экране нажмите клавишу **ENT** для деактивации отображения экрана приветствия.<br>При загрузке на дисплее отобразится блокировка сообщения приветствия.
- 

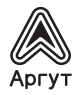

### **7.2.9 Блокировка клавиш**

Вы можете блокировать клавиши для предотвращения случайного нажатия. Вариантами реализации блокировки являются ручной и автоматический, с тремя опциями в 5 с, 10 с и 15 с.

- Нажмите клавишу **ENT** для входа в меню.
- Переместите курсор, используя клавишу **[** ∨ **]** или **[** ∧ **]**, во вспомогательные средства, а затем нажмите клавишу **ENT** для выбора.
- Переместите курсор, используя клавишу **[** ∨ **]** или **[** ∧ **]**, в настройки радио, а затем нажмите клавишу **ENT** для выбора.
- Переместите курсор, используя клавишу **[** ∨ **]** или **[** ∧ **]**, в блокировку клавиатуры, а затем нажмите клавишу **ENT** для выбора.
- Переместите курсор, используя клавишу **[** ∨ **]** или **[** ∧ **]**, в ручной режим, а затем нажмите клавишу **ENT** для выбора.
- На дисплее отобразится «Выбрать ручной режим», далее вам необходимо длительно зажать клавишу **[**\***]** для блокировки клавиатуры на основном интерфейсе.
- Переместите курсор, используя клавишу **[** ∨ **]** или **[** ∧ **]**, между опциями 5 с, 10 с и 15 с.
- На дисплее будет отображаться соответствующий временной интервал, затем клавиатура будет заблокирована и произойдет возврат на главный экран, если пользователь не совершил какое-либо действие по прошествии определенного времени.
- Для разблокировки клавиатуры нажмите клавишу **ENT**, затем нажмите клавишу **[**\***]**.
- На дисплее отобразится сообщение о разблокировке клавиатуры, и далее произойдет возврат на главный экран.

### **7.2.10 Светодиодный индикатор**

В данных модификациях радиостанций светодиодный индикатор отсутствует, пункт меню не задействован.

## **7.2.11 Функция VOX**

Эта функция позволяет вам инициировать звонки по гарнитуре с активацией голосом по предварительно запрограммированным каналам. В момент, когда радиостанция с функцией VOX улавливает речь, передатчик включается в течение предварительно запрограммированного периода времени.

Во время работы радиостанции нажмите клавишу включения передачи, чтобы отключить функцию VOX. Для повторной активации функции выполните одно из следующих действий:

- Выключите и повторно включите радиостанцию.
- С помощью ручки выбора каналов измените канал.

Нажмите предварительно запрограммированную клавишу включения/выключе-<br>ния функции VOX.<br>• Нажмите клавишу **ENT** для входа в меню.

- 
- Переместите курсор, используя клавишу **[∨]** или **[∧ ]**, во вспомогательные<br>средства, а затем нажмите клавишу **ENT** для выбора.
- средства, а затем нажмите клавишу **ENT** для выбора. Переместите курсор, используя клавишу **[** ∨ **]** или **[** ∧ **]**, в настройки радио, а затем нажмите клавишу **ENT** для выбора.

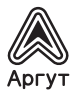

- Переместите курсор, используя клавишу **[** ∨ **]** или **[** ∧ **]**, в функцию VOX, а затем нажмите клавишу **ENT** для выбора.
- На дисплее отобразится состояние выключения функции VOX и уровень задержки функции в 1–10 с.
- Если необходимо выключить VOX, нажмите клавишу **ENT** для деактивации функции, при этом раздастся звук, а на дисплее отобразится сообщение о выключении VOX.
- Если вы хотите установить задержку в 1–10 с, функция VOX будет активирована, и скорость начала передачи данных будет находиться на соответствующем уровне. Если вы активируете вызов с разрешением голосовой активации, вы можете инициировать вызов, произнеся слово активации. Дождитесь окончания звука (при разрешении активации) и тогда начинайте говорить в микрофон.

### **7.2.12 Защита паролем**

В данных модификациях радиостанций клавиатура гарнитуры не активна, пункт меню не задействован.

### **7.2.13 Включение/выключение функции записи**

Функция записи доступна только в цифровом режиме. Вы можете установить одну из программируемых клавиш для включения/выключения записи.

- Нажмите **ENT** для входа в соответствующий режим меню.
- Переместите курсор, используя клавишу **[** ∨ **]** или **[** ∧ **]**, во вспомогательные
- Переместите курсор, используя клавишу **[∨ ]** или **[∧ ]**, для выбора настроек<br>ралио.
- 
- Переместите курсор, используя клавишу [ V ] или [ Л ], в запись.<br>• Переместите курсор, используя клавишу [ V ] или [ Л ], для включения/вы-<br>• Нажмите ENT. чтобы выбрать.
- 
- Когда функция записи включена, все цифровые вызовы будут записываться и сохраняться в подменю журнала вызовов.

## **7.2.14 Проверка/обратное воспроизведение записи** • Нажмите **ENT** для входа в меню.

- 
- Переместите курсор, используя клавишу **[** ∨ **]** или **[** ∧ **]**, в журнал вызовов,
- Переместите курсор, используя клавишу **[ ∨ ]** или **[ ∧ ]**, в запись, нажмите **ENT** для выбора.
- **ENT** для выбора. Переместите курсор, используя клавишу **[** ∨ **]** или **[** ∧ **]**, в каталог записи (записи будут сохраняться ежесуточно), нажмите **ENT**.
- Переместите курсор, используя клавишу **[** ∨ **]** или **[** ∧ **]**, для выбора нужной
- Нажмите **ENT** для выбора пункта меню: воспроизведение, идентификатор корреспондента, исходный идентификатор, дата, время, Tx/Rx, длительность записи.
- Нажмите **ENT**, чтобы выбрать.

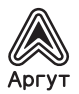

- **7.2.15 Часы** Настройки внутренних часов радиостанции состоят из:
- Настройки времени.
- Настройки даты.

- **7.2.16 Настройки времени** Нажмите клавишу **ENT** для входа в меню.
- Переместите курсор, используя клавишу **[** ∨ **]** или **[** ∧ **]**, во вспомогательные средства, а затем нажмите клавишу **ENT** для выбора.
- Переместите курсор, используя клавишу **[** ∨ **]** или **[** ∧ **]**, в настройки радио, а затем нажмите клавишу **ENT** для выбора.
- Переместите курсор, используя клавишу **[** ∨ **]** или **[** ∧ **]**, на номер абонента, затем нажмите клавишу **ENT**.
- Переместите курсор, используя клавишу **[** ∨ **]** или **[** ∧ **]**, на указание времени, а затем нажмите клавишу **ENT** для отображения текущего времени.
- Нажмите клавишу **ENT** для входа в интерфейс настройки времени.
- Переместите курсор, используя клавишу **[** ∨ **]** или **[** ∧ **]**, влево или вправо, для выбора нужного числа (выбранное число изменит порядок отображения чисел), затем введите соответствующие числа.
- Нажмите клавишу **ENT** для сохранения.
- На дисплее отобразится установленное время.

- **7.2.17 Настройки даты** Нажмите клавишу **ENT** для входа в меню.
- Переместите курсор, используя клавишу **[** ∨ **]** или **[** ∧ **]**, во вспомогательные средства, а затем нажмите клавишу **ENT** для выбора.
- Переместите курсор, используя клавишу **[** ∨ **]** или **[** ∧ **]**, в настройки радио, а затем нажмите клавишу **ENT** для выбора.
- Переместите курсор, используя клавишу **[** ∨ **]** или **[** ∧ **]**, в часы, затем нажмите клавишу **ENT**.
- Переместите курсор, используя клавишу **[** ∨ **]** или **[** ∧ **]**, на указание даты, а затем нажмите клавишу **ENT** для отображения текущей даты.
- Нажмите клавишу **ENT** для входа в интерфейс настройки времени.
- Переместите курсор, используя клавишу **[** ∨ **]** или **[** ∧ **]**, влево или вправо, для выбора и изменения нужных разрядов.
- Нажмите клавишу **ENT** для сохранения.
- На дисплее отобразится сохранение установленной даты.

### **7.2.18 Режим настройки на каналы**

Режимы настройки на каналы делятся на:

- Режим CH (режим выбора канала)
- Режим MR (режим загрузки канала из памяти)

- Для выбора режима выбора канала:<br>• Нажмите клавишу **ENT** для входа в меню.
- Переместите курсор, используя клавишу **[∨]** или **[∧ ]**, во вспомогательные<br>средства, а затем нажмите клавишу **ENT** для выбора.
- средства, а затем нажмите клавишу **ENT** для выбора. Переместите курсор, используя клавишу **[** ∨ **]** или **[** ∧ **]**, в настройки радио, а затем нажмите клавишу **ENT** для выбора.
- Переместите курсор, используя клавишу **[** ∨ **]** или **[** ∧ **]**, в режим настройки на каналы, затем нажмите клавишу **ENT**.

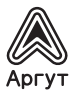

- Переместите курсор, используя клавишу **[** ∨ **]** или **[** ∧ **]**, чтобы выбрать режим выбора канала/режим загрузки канала из памяти, затем нажмите клавишу **ENT** для выбора соответствующего режима. На дисплее отобразится выбранный режим.
- На главном экране будут отображены название канала или частота (приемная частота) согласно выбранному режиму.

## **7.3 Специальные функции**

## **7.3.1 Проверка соответствия частного вызова** • Нажмите клавишу **ENT** для входа в меню.

- 
- Выберите пункт вспомогательные средства.
- Нажмите **ENT** для входа в настройки радио, выберите проверку соответствия частного вызова.

Когда включена проверка соответствия частного вызова, вы можете устанавливать связь с другой радиостанцией непосредственно, минуя проверку соответствия идентификаторов.

# **7.3.2 Проверка соответствия группового вызова** • Нажмите клавишу **ENT** для входа в меню.

- 
- Выберите пункт вспомогательные средства.
- Нажмите **ENT** для входа в настройки радиостанции, выберите проверку соответствия группового вызова.<br>Когда включена проверка соответствия группового вызова, вы можете устанавли-

вать связь с другими радиостанциями непосредственно, минуя проверку соответ-<br>ствия идентификаторов.

- **7.3.3 Функция прерывания передачи** Настройте функцию прерывания передачи в приложении конфигурирования радиостанции. Для этого потребуется подключение радиостанции к ПК с установленным приложением конфигурирования.
- Если радиостанция установлена в режим, разрешающий функцию прерывания передачи, то при приеме сообщения от другой радиостанции, также находящейся в режиме прерывания передачи в параметрах вызова, ваша радиостанция автоматически переключится в режим приема.

### **7.4 Информация о радиостанции**

В радиостанции доступна для отображения пользователю следующая информация:

- Номер абонента.
- Версия ПО.

В любой момент нажатием клавиши ESC вы можете выполнить возврат к предыдущему экрану.

- **7.4.1 Номер абонента** Нажмите клавишу **ENT** для входа в меню.
- Переместите курсор, используя клавишу **[** ∨ **]** или **[** ∧ **]**, во вспомогательные средства, а затем нажмите клавишу **ENT** для выбора.
- Переместите курсор, используя клавишу **[** ∨ **]** или **[** ∧ **]**, в информацию о радиостанции, а затем нажмите клавишу **ENT** для выбора.
- Переместите курсор, используя клавишу **[** ∨ **]** или **[** ∧ **]**, на номер абонента, затем нажмите клавишу **ENT**.
- На дисплее отобразится идентификатор радиостанции и её название.

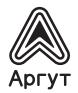

## **7.4.2 Версия ПО**

Отображение версии ПО радиостанции:

- Переместите курсор, используя клавишу **ENT**, для входа в меню.
- Переместите курсор, используя клавишу **[** ∨ **]** или **[** ∧ **]**, во вспомогательные средства, а затем нажмите клавишу **ENT** для выбора.
- Переместите курсор, используя клавишу **[** ∨ **]** или **[** ∧ **]**, в информацию о радиостанции, а затем нажмите клавишу **ENT** для выбора.
- Переместите курсор, используя клавишу **[** ∨ **]** или **[** ∧ **]**, в версии ПО радиостанции, а затем нажмите клавишу **ENT** для выбора.
- На дисплее отобразится текущая версия ПО и версия кода программы.

### **7.5 Средства программирования радиостанции**

Конфигурирование радиостанции заключается в редактировании настроек канала. Настройки канала можно отредактировать по следующим параметрам:

- Частота приёма (может быть скрыто)
- Частота передачи (может быть скрыто)<br>• Название канала (может быть скрыто)
- Название канала (может быть скрыто)
- Таймер превышения лимита передачи
- Системы шумоподавления CTCSS/DCS
- Цветовой код
- Временной слот
- Уровень VOX
- Чувствительность микрофона

- **7.5.1 Частота приёма** Нажмите клавишу **ENT** для входа в меню.
- Переместите курсор, используя клавишу **[** ∨ **]** или **[** ∧ **]**, во вспомогательные средства, а затем нажмите клавишу **ENT** для выбора. • Переместите курсор, используя клавишу **[** ∨ **]** или **[** ∧ **]**, в средства програм-
- мирования радиостанции, а затем нажмите клавишу **ENT** для выбора.
- Переместите курсор, используя клавишу **[** ∨ **]** или **[** ∧ **]**, в частоту приема, а затем нажмите клавишу **ENT** для выбора.
- На дисплее отобразится частота приема текущего канала, нажмите клавишу **ENT** для выбора.
- Для изменения соответствующего разряда нажимайте клавиши **[** ∨ **]** или **[** ∧ **]**, нажмите ESC для возврата к предыдущему меню.
- После завершения изменения нажмите клавишу **ENT**. На дисплее отобразится сообщение о сохранении частоты приема.

Примечание: Настройка частоты может быть скрыта из меню. В этом случае выполните настройку в приложении конфигурирования радиостанции. Для этого потребуется подключение радиостанции к ПК с установленным приложением конфигурирования.

Установка значения частоты ограничена в пределах частотного диапазона, жёстко заданного в ПО радиостанции при производстве. Если устанавливаемое значение частоты выходит за допустимые пределы, будет установлено граничное значение частоты, ближайшее к желаемому.

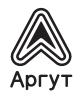

- **7.5.2 Частота передачи** Нажмите клавишу **ENT** для входа в меню.
- Переместите курсор, используя клавишу **[** ∨ **]** или **[** ∧ **]**, во вспомогательные средства, а затем нажмите клавишу **ENT** для выбора.
- Переместите курсор, используя клавишу **[** ∨ **]** или **[** ∧ **]**, в средства программирования радиостанции, а затем нажмите клавишу **ENT** для выбора.
- Переместите курсор, используя клавишу **[** ∨ **]** или **[** ∧ **]**, в частоту передачи, а затем нажмите клавишу **ENT** для выбора.
- На дисплее отобразится частота передача текущего канала, нажмите клавишу **ENT** для выбора.
- Для изменения соответствующего разряда нажимайте клавиши **[** ∨ **]** или **[** ∧ **]**, нажмите ESC для возврата к предыдущему меню.
- После завершения изменения нажмите клавишу **ENT**. На дисплее отобразится сообщение о сохранении частоты передачи.

Примечание: Настройка частоты может быть скрыта из меню. В этом случае выполните настройку в приложении конфигурирования радиостанции. Для этого потребуется подключение радиостанции к ПК с установленным приложением конфигурирования.

Установка значения частоты ограничена в пределах частотного диапазона, жёстко заданного в ПО радиостанции при производстве. Если устанавливаемое значение частоты выходит за допустимые пределы, будет установлено граничное значение частоты, ближайшее к желаемому.

- **7.5.3 Название канала** Нажмите клавишу **ENT** для входа в меню.
- Переместите курсор, используя клавишу **[** ∨ **]** или **[** ∧ **]**, во вспомогательные средства, а затем нажмите клавишу **ENT** для выбора. • Переместите курсор, используя клавишу **[** ∨ **]** или **[** ∧ **]**, в средства програм-
- мирования радиостанции, а затем нажмите клавишу **ENT** для выбора.
- Переместите курсор, используя клавишу **[** ∨ **]** или **[** ∧ **]**, в название канала, а затем нажмите клавишу **ENT** для выбора.
- На дисплее отобразится текущее название канала. Клавишами **[** ∨ **]** или **[** ∧ **]** изменяйте буквы, цифры или символы в названии канала.
- После завершения изменения нажмите клавишу **ENT**. На дисплее отобразится сообщение о сохранении названия канала.

Примечание: Настройка названия канала может быть скрыта из меню. В этом случае выполните настройку в приложении конфигурирования радиостанции. Для этого потребуется подключение радиостанции к ПК с установленным приложением конфигурирования.

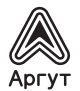

# **7.5.4 Таймер превышения лимита передачи** • Нажмите клавишу **ENT** для входа в меню.

- 
- Переместите курсор, используя клавишу **[** ∨ **]** или **[** ∧ **]**, во вспомогательные средства, а затем нажмите клавишу **ENT** для выбора.
- Переместите курсор, используя клавишу **[** ∨ **]** или **[** ∧ **]**, в средства программирования радиостанции, а затем нажмите клавишу **ENT** для выбора.
- Переместите курсор, используя клавишу **[** ∨ **]** или **[** ∧ **]**, в таймер превышения лимита передачи, а затем нажмите клавишу **ENT** для выбора.
- На экране отобразятся бесконечность, 15 с, 30 с и другие варианты (с шагом последующего изменения 15 с). Переместите курсор, используя клавишу **[** ∨ **]** или **[** ∧ **]**, к нужному варианту, затем нажмите клавишу **ENT** для выбора.
- Если вы выберете бесконечность, время передачи, отображаемое на дисплее, станет неактивным.
- Если будут выбраны другие варианты, на дисплее отобразится соответствующее выбранное время.

## **7.5.5 Системы шумоподавления CTC/DCS**

Системы шумоподавления CTCSS/DCS можно настроить только в аналоговом режиме:

- Кодирование CTCSS/DCS.
- Декодирование CTCSS/DCS.

## **7.5.6 Кодирование CTCSS/DCS** • Нажмите клавишу **ENT** для входа в меню.

- 
- Переместите курсор, используя клавишу **[** ∨ **]** или **[** ∧ **]**, во вспомогательные средства, а затем нажмите клавишу **ENT** для выбора.
- Переместите курсор, используя клавишу **[** ∨ **]** или **[** ∧ **]**, в средства программирования радиостанции, а затем нажмите клавишу **ENT** для выбора.
- Переместите курсор, используя клавишу **[** ∨ **]** или **[** ∧ **]**, в системы CTCSS/ DCS, а затем нажмите клавишу **ENT** для выбора.
- Переместите курсор, используя клавишу **[** ∨ **]** или **[** ∧ **]**, в кодирование CTCSS или DCS, а затем нажмите клавишу **ENT** для выбора.
- На экране отображается состояние «Выключено» и набор значений кодирования. Переместите курсор, используя клавишу **[** ∨ **]** или **[** ∧ **]**, в состояние «Выключено» или выберите нужное значение. Нажмите клавишу **ENT** для выбора
- На дисплее отобразится соответствующее значение кодирования CTCSS/DCS.

## **7.5.7 Декодирование CTCSS/DCS** • Нажмите клавишу **ENT** для входа в меню.

- 
- Переместите курсор, используя клавишу **[** ∨ **]** или **[** ∧ **]**, во вспомогательные средства, а затем нажмите клавишу **ENT** для выбора.
- Переместите курсор, используя клавишу  $[\check{\vee}]$  или  $[\wedge]$ , в средства програм-<br>мирования радиостанции, а затем нажмите клавишу **ENT** для выбора.<br>• Переместите курсор, используя клавишу  $[\vee]$  или  $[\wedge]$ , в системы CTCS
- 
- Переместите курсор, используя клавишу **[∨ ]** или **[∧ ]**, в декодирование<br>CTCSS или DCS, а затем нажмите клавишу **ENT** для выбора.
- На экране отображается состояние «Выключено» и набор значений декодирования. Переместите курсор, используя клавишу **[** ∨ **]** или **[** ∧ **]**, в состояние «Выключено» или выберите нужное значение. Нажмите клавишу **ENT** для выбора<br>На дисплее отобразится соответствующее значение декодирования CTCSS/
- DCS.

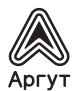

## **7.5.8 Цветовой код**

Цветовой код может быть задан только на цифровых каналах.

- Нажмите клавишу **ENT** для входа в меню.
- Переместите курсор, используя клавишу **[** ∨ **]** или **[** ∧ **]**, во вспомогательные средства, а затем нажмите клавишу **ENT** для выбора.
- Переместите курсор, используя клавишу **[** ∨ **]** или **[** ∧ **]**, в средства программирования радиостанции, а затем нажмите клавишу **ENT** для выбора.
- Переместите курсор, используя клавишу **[** ∨ **]** или **[** ∧ **]**, в цветовой код, а затем нажмите клавишу **ENT** для выбора.
- Переместите курсор, используя клавишу **[** ∨ **]** или **[** ∧ **]**, в выбор значений цветового кода, а затем нажмите клавишу **ENT** для выбора.
- На дисплее отобразится сообщение о сохранении выбранного значения цветового кода.

## **7.5.9 Временной слот**

Временной слот может быть задан только на цифровых каналах.

- Нажмите клавишу **ENT** для входа в меню.
- Переместите курсор, используя клавишу **[** ∨ **]** или **[** ∧ **]**, во вспомогательные средства, а затем нажмите клавишу **ENT** для выбора.
- Переместите курсор, используя клавишу **[** ∨ **]** или **[** ∧ **]**, в средства программирования радиостанции, а затем нажмите клавишу **ENT** для выбора.
- Переместите курсор, используя клавишу **[** ∨ **]** или **[** ∧ **]**, во временной слот, а затем нажмите клавишу **ENT** для выбора.
- Переместите курсор, используя клавишу **[** ∨ **]** или **[** ∧ **]**, в выбор значений временного слота, а затем нажмите клавишу **ENT** для выбора.
- На дисплее отобразится сообщение о сохранении выбранного значения временного слота.<br>7.5.10 Уровень VOX

- **7.5.10 Уровень VOX** Нажмите **ENT** для входа в меню.
- Переместите курсор, используя клавиши **[** ∨ **]** или **[** ∧ **]** во вспомогательные средства, затем нажмите клавишу **ENT**.
- Переместите курсор, используя клавиши **[** ∨ **]** или **[** ∧ **]**, в средства программирования радиостанции, затем нажмите **ENT**.
- Переместите курсор, используя клавиши **[** ∨ **]** или **[** ∧ **]**, в функцию VOX, затем нажмите **ENT**.
- Переместите курсор, используя клавиши **[** или **]** для установки нужного уровня VOX. Для выбора предлагаются уровни с 1 до 10. Нажмите клавишу **ENT** для выбора.
- На дисплее отобразится сообщение о сохранении выбранного значения уровня VOX.

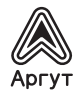

# **7.5.11 Чувствительность микрофона** • Нажмите **ENT** для входа в меню.

- 
- Переместите курсор, используя клавиши **[** ∨ **]** или **[** ∧ **]** во вспомогательные средства, затем нажмите клавишу **ENT**.
- Переместите курсор, используя клавиши **[** ∨ **]** или **[** ∧ **]**, в средства программирования радиостанции, затем нажмите **ENT**.
- Переместите курсор, используя клавиши **[** ∨ **]** или **[** ∧ **]**, в чувствительность микрофона, затем нажмите **ENT**.
- Переместите курсор, используя клавиши **[** ∨ **]** или **[** ∧ **]** и выберите нужный уровень чувствительности микрофона. Нажмите клавишу **ENT** для выбора.
- На дисплее отобразится сообщение о сохранении выбранного значения чувствительности микрофона.

### **8. Меню радиостанции**

Наименования пунктов меню радиостанции на русском и английском языках приведены в таблице 5.

Таблица 5

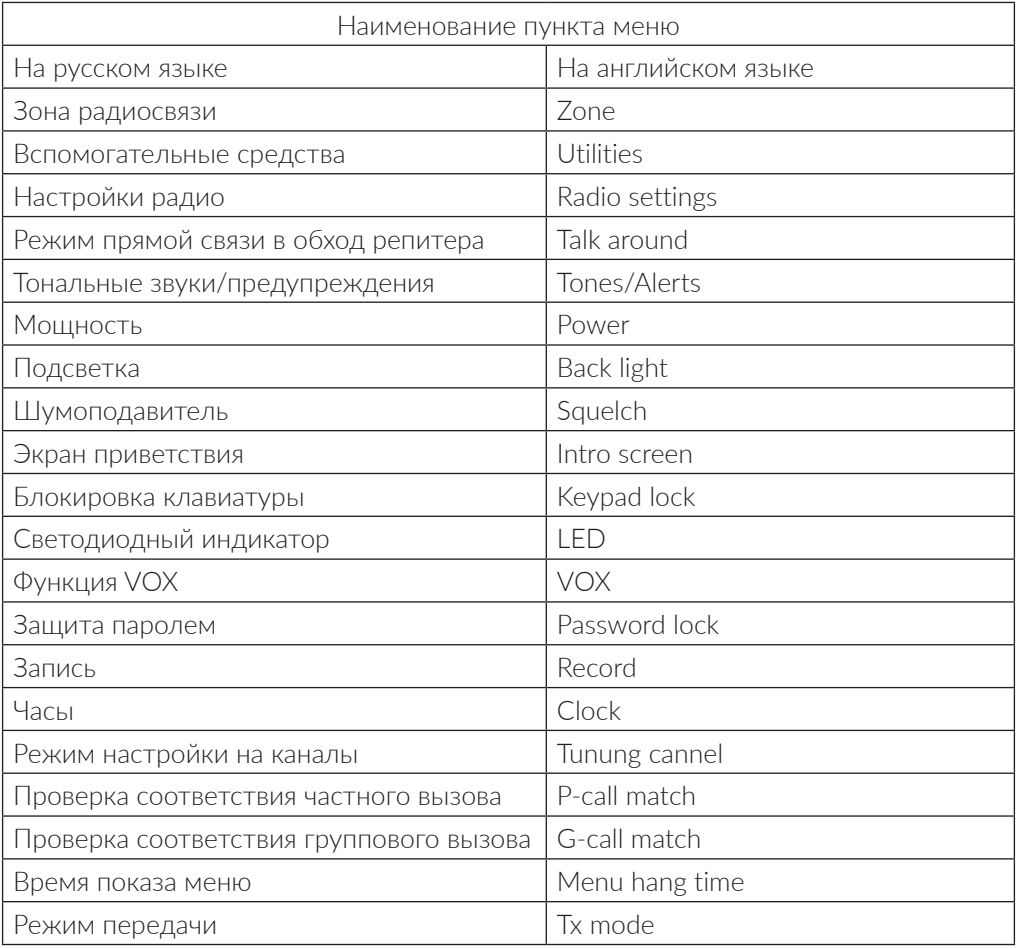

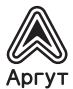

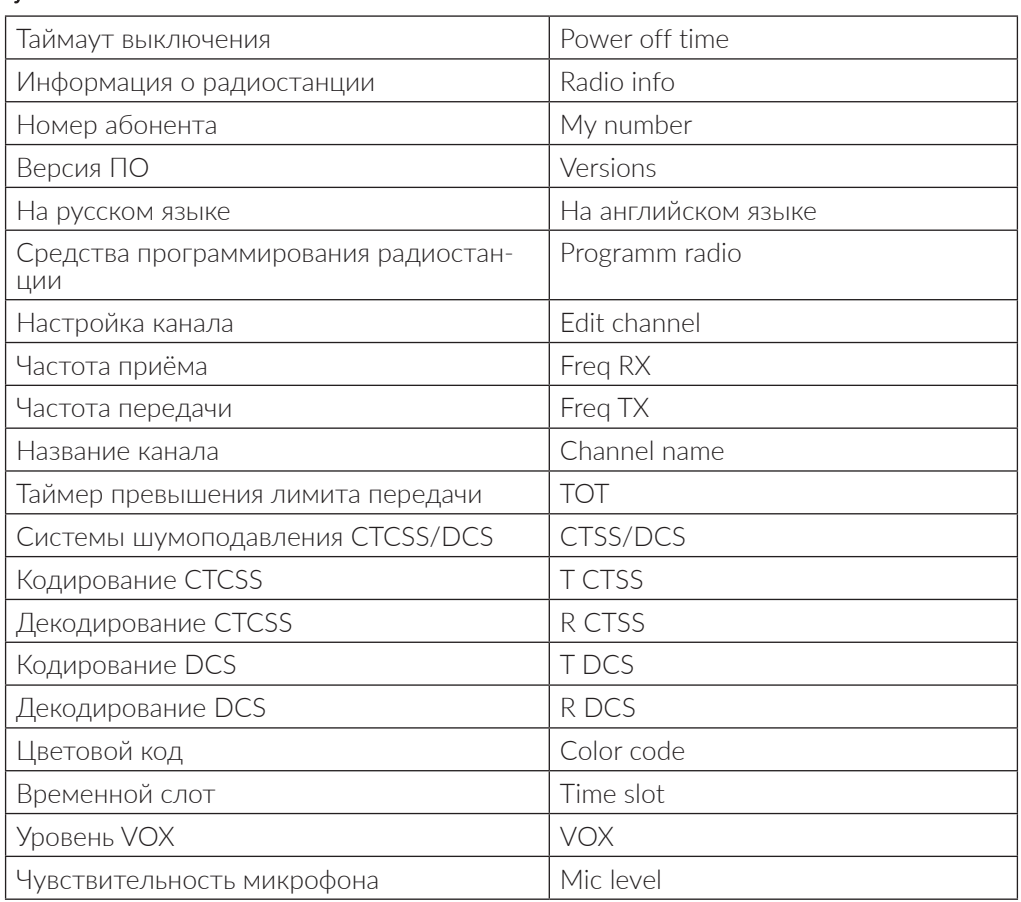

### **9. Гарантия**

Срок эксплуатации радиостанции 7 лет.

Гарантийный срок эксплуатации и хранения 3 года с даты продажи.

Радиостанция опломбирована. Сохраняйте пломбу в течение срока эксплуатации.

Гарантийный и послегарантийный ремонт радиостанции производит предприятие- производитель либо его представитель (дистрибьютор или дилер). При обнаружении неисправностей и отказов в работе радиостанции по вопросам ремонта обращайтесь на предприятие-производитель или к его представителю.

### **10. Информация о производителе**

Страна происхождения: Китай Предприятие-изготовитель: QUANZHOU RAPIDLINK ELECTRONICS CO., LTD Предприятие-производитель: ООО «Аргут» г. Москва, улица 2-я Хуторская, дом 38А, строение 1 Телефон: (800) 555-60-12

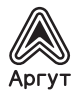

## **11. Гарантийный талон**

Внимание!

Талон недействителен без печати продавца и при наличии незаполненных полей.

Наименование изделия Цифровая радиостанция стационарная Аргут А-701

Серийный номер изделия

Покупатель подпись

Продавец подпись

Дата продажи М.П.

Гарантийный срок эксплуатации и хранения 3 года с даты продажи. Гарантийное обслуживание изделия не производится в следующих случаях:

- изделие подвергалось несанкционированному ремонту или модификации;
- изделие имеет следы механических повреждений любой природы;
- электронные компоненты изделия имеют следы воздействий жидкостей;
- неисправность изделия вызвана самостоятельным подключением нестандартных аксессуаров;
- неисправность изделия вызвана некорректным программированием;
- неисправность изделия вызвана нарушением правил транспортировки, хранения и эксплуатации.

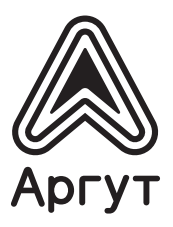

г. Москва, улица 2-я Хуторская, дом 38А, строение 1 argut.net